# **Как преобразовать Evaluation версию Windows Server 2012-2016 в полную**

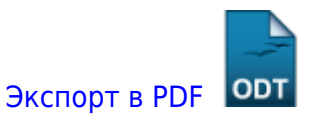

Дата создания: 2022/11/11 15:54 (C) mihanik

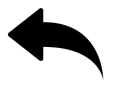

## **Дано**

Завершилось действие периода Evaluation

### **Надо**

Без переустановки ОС перевести сервер на работу с «боевой» лицензией

### **Решение**

Проверяем текущее состояние лицензии

cscript C:\Windows\System32\slmgr.vbs /xpr

Видим, что лицензия закончилась

#### USER

C:\Windows\system32>cscript C:\Windows\System32\slmgr.vbs /xpr Сервер сценариев Windows (Microsoft R) версия 5.8 c Корпорация Майкрософт (Microsoft Corp.), 1996-2001. Все права защищены. Windows(R), ServerStandardEval edition: Windows находится в режиме уведомления

Проверяем какая редакция сервера у нас стоит

DISM /online /Get-CurrentEdition

### USER

C:\Windows\System32> DISM /online /Get-CurrentEdition Cистема DISM Версия: 6.2.9200.16384 Версия образа: 6.2.9200.16384 Текущий выпуск: Текущий выпуск : ServerStandardEval Операция успешно завершена.

wiki.mihanik.net - https://wiki.mihanik.net/

Теперь смотрим на какую лицензию мы можем перейти

#### DISM /online /Get-TargetEditions

### USER

C:\Windows\System32>DISM /online /Get-TargetEditions Cистема DISM Версия: 6.2.9200.16384 Версия образа: 6.2.9200.16384 Выпуски, которые можно обновить до: Конечный выпуск : ServerDatacenter Конечный выпуск : ServerStandard Операция успешно завершена.

Переводим сервер в нужную редакцию

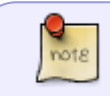

Для перевода вам потребуется ваш лицензионный ключ, который имеет формат xxxxx-xxxxx-xxxxx-xxxxx-xxxxx

DISM /online /Set-Edition:ServerStandard /ProductKey:xxxxx-xxxxx-xxxxxxxxxx-xxxxx /AcceptEula

#### USER

C:\Windows\System32>DISM /online /Set-Edition:ServerStandard /ProductKey:xxxxx-xxxxx-xxxxxxxxxx-xxxxx /AcceptEula Cистема DISM Версия: 6.2.9200.16384 Версия образа: 6.2.9200.16384 Начало обновления компонентов… Начало установки ключа продукта… Установка ключа продукта завершена. Удаление пакета Microsoft-Windows-

ServerStandardEvalEdition~31bf3856ad364e35~amd 64~~6.2.9200.16384

[==========================100.0%==========================]

Обновление компонентов завершено. Начало применения параметров выпуска… Применение параметров выпуска завершено. Операция успешно завершена. Для завершения этой операции перезагрузите Windows. Вы хотите перезагрузить компьютер сейчас? (Y/N)

Перезагружаем сервер.

Смотрим свойства системы

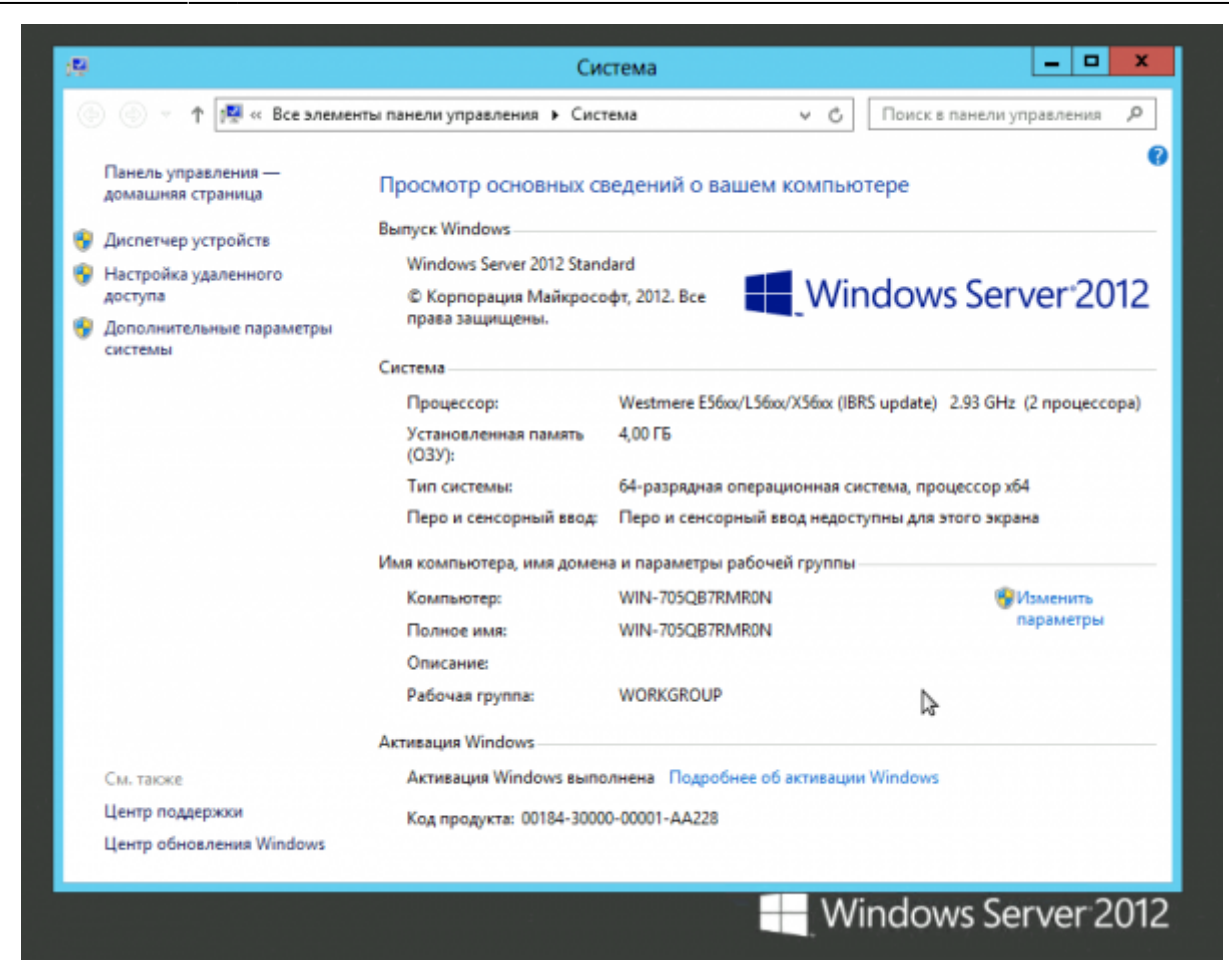

Всё.

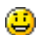

#### [Наверх](#page--1-0)

В моей WIKI постоянно ведётся какая-то работа со статьями. Если у вас возникли вопросы или замечания, можете их отправлять на почту **support@mihanik.net**

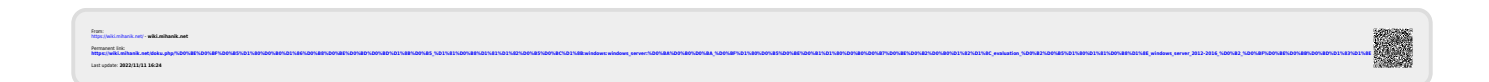